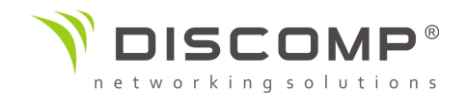

## Návod k použití

# wAP kit-series

## RBwAPR-2nD&R11e-LTE & RBwAPR-2nD&R11e-4G

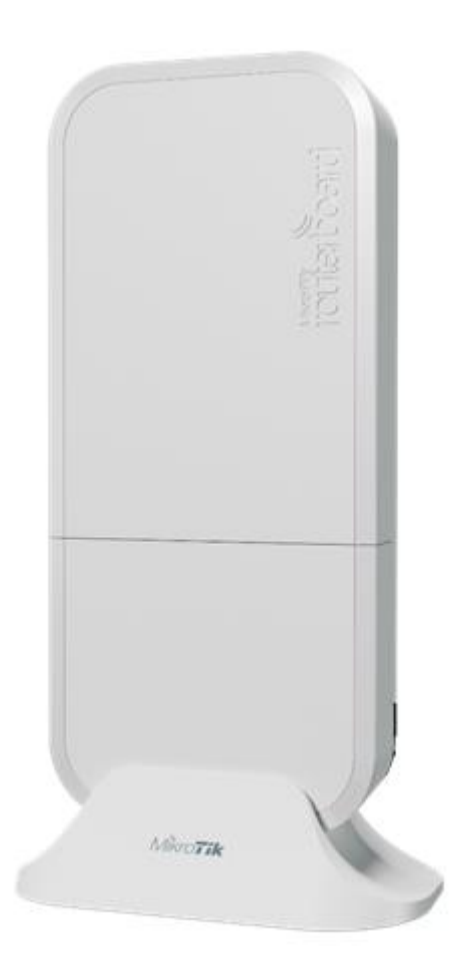

Upozornění: Zákazník je zodpovědný za dodržení místních regulačních podmínek zahrnujících vysílání na legálních frekvenčních kmitočtech, dodržení výstupního výkonu a požadavky na DFS (Dynamic Frequency Selection). Všechna zařízení MikroTik musí být odborně nainstalována.

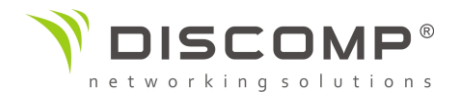

## Příprava zařízení

- Křížovým šroubovákem povolte pojistný šroub na spodním víku (viz část *"Spodní víko"*)
- Vložte SIM kartu
- Vyberte způsob napájení (více v části *"Napájení"*)
- Připojte ethernetový kabel k POE injektoru a druhý konec kabelu připojte k tomuto zařízení. Připojte přiložený napájecí adaptér k POE injektoru
- Ve výchozím nastavení je aktivní mód AP, můžete se připojit k síti s názvem "*MikroTik-XXXX".* Konfigurační rozhraní je dostupné ve webovém prohlížeči na adrese [https://192.168.88.1](https://192.168.88.1/)
- Pro konfiguraci zařízení se připojte k bezdrátové síti a otevřete ve vašem prohlížeči adresu [https://192.168.88.1](https://192.168.88.1/)
- Uživatelské jméno: admin; ve výchozím nastavení bez hesla
- Klikněte na tlačítko "Check for updates" na pravé straně a aktualizujte routerOS na poslední verzi. Pro dokončení tohoto kroku musí být vložena SIM karta a zařízení musí být připojeno k internetu
- Vlastní nastavení SSID může být změněno v poli *"Network name"*
- Zvolte správně zemi, ve které provádíte instalaci, aby byla zajištěna aplikace všech lokálních restrikcí
- Nastavte heslo pro bezdrátové připojení. Heslo musí mít alespoň 8 znaků
- Nastavte heslo pro přístup do routeru. Heslo bude použito pro příští přihlášení
- Klikněte na tlačíčko *"Apply Configuration"* pro uložení změn.
- V případě, že není dostupné internetové připojení, může být provedena manuální aktualizace
- Stáhněte aktuální verzi routerOS z adresy <https://mikrotik.com/download>
- Zvolte balíček pro architekturu MIPSBE a uložte ho do Vašeho PC
- Připojte se opět k routeru a nahrajte stažený balíček do menu *"Files".*
- Restartujte zařízení

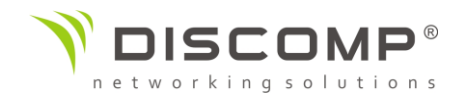

## Mobilní aplikace MikroTik

V terénu můžete pro konfiguraci Vašeho zařízení použít mobilní aplikaci MikroTik, stejně tak ji můžete využít pro základní nastavení Vašeho domácího AP.

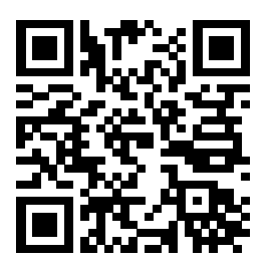

- 1. Naskenujte QR kód a vyberte preferovaný operační systém
- 2. Nainstalujte a spusťte aplikaci
- 3. Ve výchozím nastavení jsou IP adresa a uživatelské jméno předvyplněny
- 4. Klikněte na tlačítko *"Connect"* pro spojení se zařízením skrz bezdrátovou síť
- 5. Vyberte možnost *"Quick setup"* a aplikace Váš provede celým základním nastavením v několika jednoduchých krocích.
- 6. Pro nastavení dalších nezbytných možností je k dispozici pokročilé menu

## Bezpečnostní upozornění

Před použitím jakéhokoliv zařízení si nejprve uvědomte možnosti nebezpečí spojených s úrazem elektrickým proudem a seznamte se s postupy, které takovým nebezpečím pomáhají předcházet.

Přečtěte si návod k instalaci před zapojením zařízení ke zdroji elektrické energie. Toto zařízení je určené k instalaci vyškoleným odborným personálem a to přesně podle tohoto návodu k instalaci. Instalátor je zodpovědný za dodržení všech místních nebo národních bezpečnostních předpisů.

Veškeré způsoby instalace na zeď mohou být předmětem schválení místních úřadů

Instalace zařízení musí odpovídat místním a národním standardům pro elektrické instalace

Jednotka je určena pro venkovní montáž na trubku / stožár. Čtěte pozorně montážní pokyny před začátkem instalace. Použití nesprávného hardware, nesprávná konfigurace nebo nedodržení správného postupu může vést k nebezpečným situacím a poškodit zařízení.

Výrobce nemůže zaručit, že nedojde k nehodě nebo poškození v důsledku nesprávného používání zařízení. Užívejte tento produkt s opatrností a na vlastní riziko.

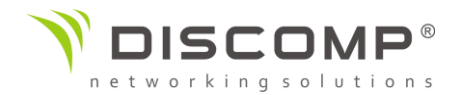

## Napájení

#### PoE (Power over Ethernet) – napájení po ethernetu

Ethernetový port akceptuje vstupní napětí 9-30V. Balení obsahuje 24V adaptér a PoE injektor. Připojte PoE injektor k prvnímu portu vašeho routeru nebo portu pro připojení internetu, který využijete jako LAN port (nebo přímo k notebooku / stolnímu PC) a propojte PoE injektor se zařízením wAP LTE / 4G ethernetovým kabelem. Připojte napájení k PoE injektoru.

#### Napájecí konektor

DC konektor 5.5 / 2mm, samice, vnitřní pin kladný pól, akceptuje stejné vstupní napětí jako PoE – 9-30V. Obsahem balení je DC adaptér 24V / 1.2A.

#### Automotiv konektor

Konektor může být využit k napájení ze zdrojů 12/24V v automobilech nebo autobusech. Zásuvka má 4 piny: levý dolní (černý) = uzemnění; pravý dolní (červený) = kladný pól; horní piny jsou rezervovány pro budoucí použití.

Maximální spotřeba při vstupním napětí 24V je 6W bez miniPCIe karty a 8W při plné zátěži s miniPCIe kartou.

### Montáž

Zařízení může být namontováno více způsoby: na zeď, na strop, na stožár nebo může býtzařízení umístěno do speciálního držáku, který je součástí balení. Balení obsahuje šablonu pro vyvrtání děr, která pomáhá s instalací ethernetového kabelu a montáží na zeď nebo na stěnu. Balení také obsahuje kovový držák, kterým se zařízení upevňuje a 2 šrouby s hmoždinkami. Jednotka může být upevněna na stožár plastovými stahovacími páskami nebo kovovou hadicovou sponou.

Zařízení je certifikováno jako IP54. Pokud je zařízení namontováno venku, ujistěte se, že všechny otvory pro kabely směřují dolů. Doporučujeme použití s PoE injektorem a správně uzemněnou stíněnou kabeláží kategorie Cat6. Při instalaci zařízení věnujte pozornost minimální bezpečné vzdálenosti pro instalaci od osob, která činí minimálně 35cm.

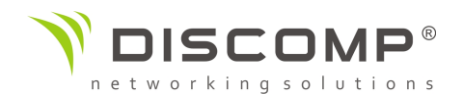

#### Montáž na stožár / trubku:

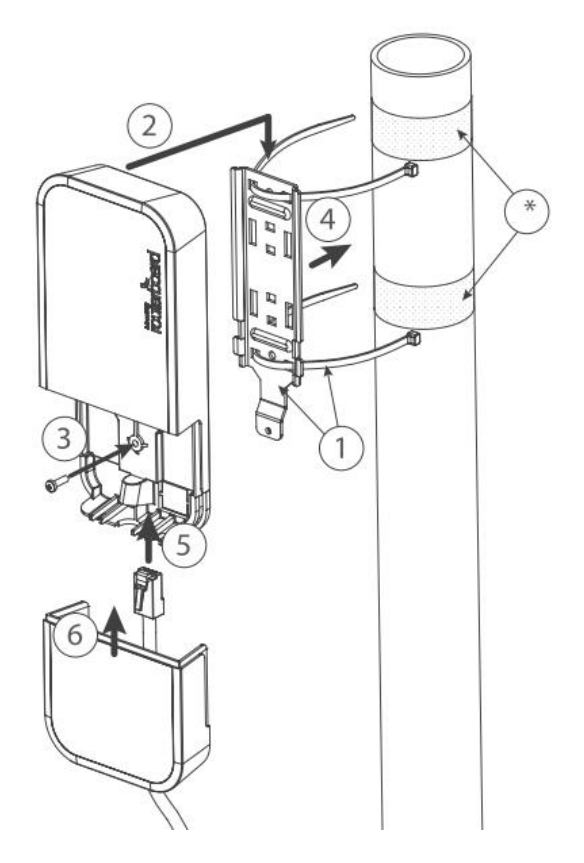

- \* je doporučeno použít elektrikářskou pásku ke zvýšení tření mezi materiály
- 1. Protáhněte plastové stahovací pásky skrz otvory v kovovém držáku
- 2. Připevněte držák k zařízení
- 3. Zajistěte držák šroubkem
- 4. Namontujte a zaměřte zařízení na stožáru nebo trubce
- 5. Protáhněte ethernetový kabel otvorem v odnímatelném víku a připojte jej do ethernetového portu
- 6. Zavřete víko a zajistěte šroubem

Je doporučeno připevnit ethernetový kabel k trubce nebo stožáru stahovací páskou ve vzdálenosti přibližně 30 cm od zařízení, abyste předešli možnému mechanickému poškození ethernetového portu.

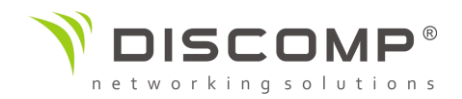

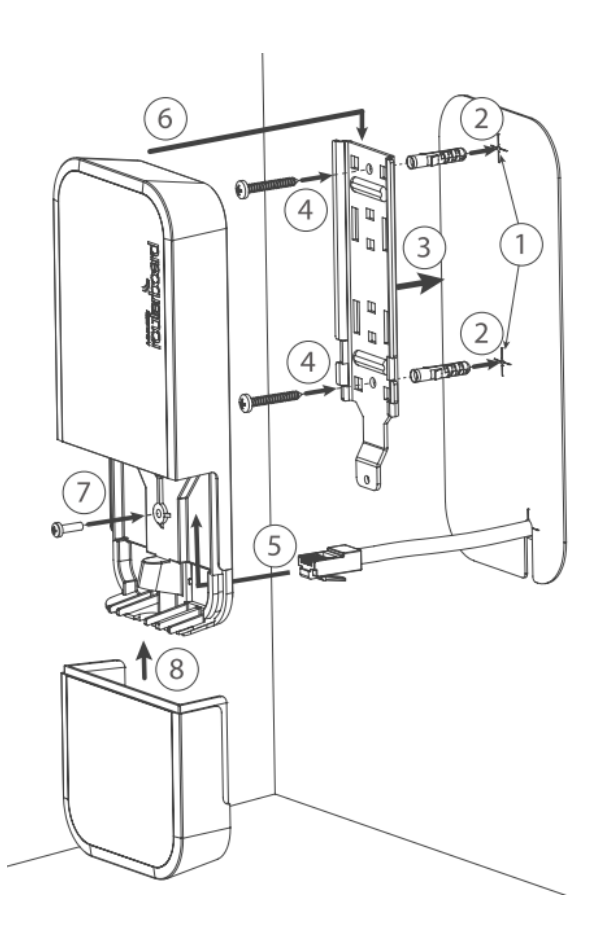

#### Montáž na stěnu

- 1. Použijte přiloženou šablonu k označení děr pro vrtání a případně pro ethernetový kabel. Šablonu správně zarovnejte, v závislosti na poloze šablony bude zařízení namontováno.
- 2. V případě potřeby použijte hmoždinky, záleží na materiálu a struktuře zdi.
- 3. Namontujte přiložený kovový držák na zeď
- 4. Použijte šroubky k upevnění polohy
- 5. Protáhněte ethernetový kabel a připojte jej k ethernetovému portu
- 6. Namontujte zařízení ke kovovému držáku
- 7. Zajistěte zařízení šroubkem
- 8. Zavřete spodní víko

Vyvarujte se montáže zařízení příliš blízko zemi, jinak nebude možné vrátit spodní víko

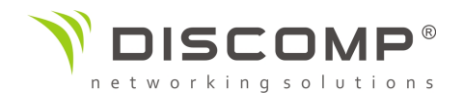

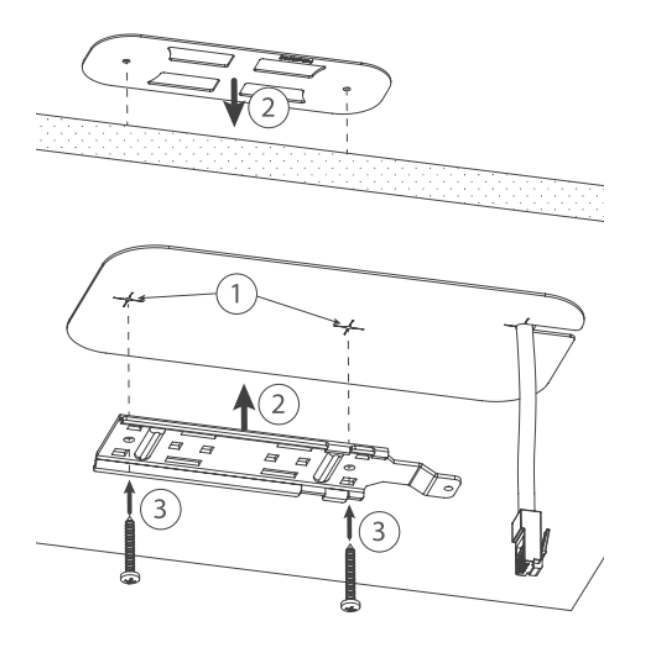

#### Montáž na strop

K montáži na kazetový strop je přiložen speciální kovový držák

- 1. Použije šablonu na vyznačení děr
- 2. Umístěte oba držáky na vyznačené otvory
- 3. Vzájemně držáky zajistěte použitím šroubů

Dále pokračujte stejným postupem jako při montáži na zeď.

- 1. Protáhněte ethernetový kabel a připojte jej k ethernetovému portu
- 2. Namontujte zařízení ke kovovému držáku
- 3. Zajistěte zařízení šroubkem
- 4. Zavřete spodní víko

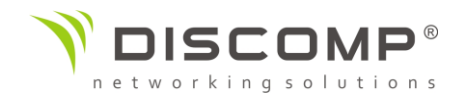

## Spodní víko

Spodní víko je zajištěno pomocí šroubu. Použijte křížový šroubovák PH2 k uvolnění, ale neodnímejte šroub úplně.

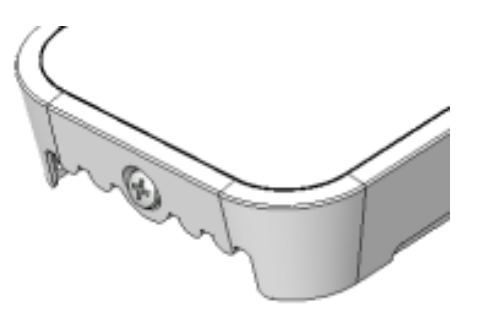

Zatáhněte za krytku směrem od zařízení, abyste ji odejmuli.

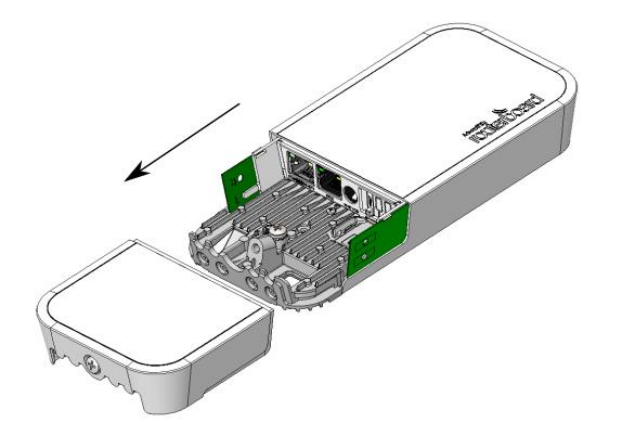

Znovu složte.

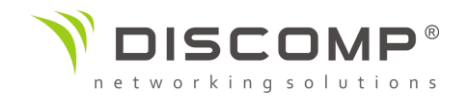

## Rozšiřující sloty a porty

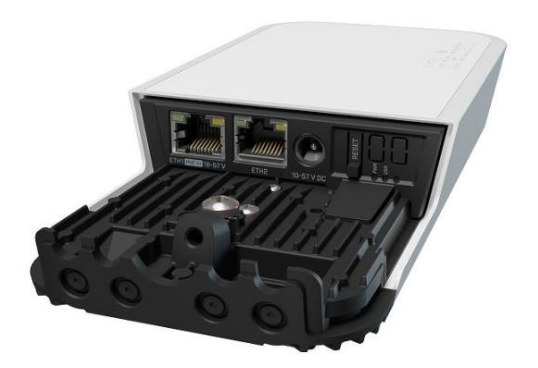

Integrovaný WiFi adaptér 2.4GHz s podporou módů AP/station/bridge/p2p

1 ethernetový port 10/100 Mbps s podporou Auto MDI/X; pro připojení do sítě může být použit křížený i přímý ethernetový kabel; ethernetový port akceptuje napájení přes pasivní PoE 9-30V

miniPCIe slot a SIM slot pro připojení 3G/4G/LTE (některé kity již obsahují modem)

## Využití miniPCIe slotu

Zařízení je vybaveno miniPCIe slotem pro využití s 3G/4G/LTE modemem (některé varianty produktu již obsahují modem v miniPCIe slotu). SIM slot se využívá vždy v kombinaci s miniPCIe modemem, nelze jej využít samostatně.

Pro instalaci miniPCIe modemu vyšroubujte oba šrouby pod napájecím konektorem a vysuňte wAP PCB desku. Vložte miniPCIe modem, zajistěte dvěma šrouby, které jsou připraveny v distančních sloupcích.

Připojte uFL konektor se šedým kabelem k anténnímu konektoru MAIN a uFL konektor s černým kabelem k anténnímu konektoru AUX. Volitelně lze použít externí antény, vedle resetovacího tlačítka jsou připraveny dva otvory pro upevnění SMA konektorů. Antény lze také upevnit přímo na tělo zařízení po vyjmutí 2 plastových krytek na spodní části zařízení.

Po vložení PCB zpět do plastového krytu a zajištění dvěma šrouby vložte SIM kartu čipem směřujícím nahoru. Slot je kompatibilní s kartami formátu miniSIM (2FF). SIM karta je ve slotu chráněná proti vypadnutí plastovou západkou. Západku je možné pootočit a SIM kartu vyjmout pinzetou nebo podobným nástrojem.

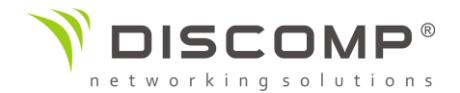

## Resetovcí tlačítko

Resetovací tlačítko má 3 funkce:

- Podržte tlačítko během bootovacího procesu dokud LED diody nezačnou blikat (cca 5 sekund), poté tlačítko uvolněte – resetování konfigurace routerOS
- Držte tlačítko po dobu delší než 5 sekund, dokud LED diody nezačnou svítit (cca 10 sekund), poté tlačítko uvolněte – aktivování CAP módu; zařízení bude vyhledávat CAPSMAN server v síti
- Držte tlačítko po dobu delší než 5 sekund, dokud LED diody nezhasnou (cca 15 sekund), poté tlačítko uvolněte – aktivování Netinstall módu

Bez ohledu na výše uvedené funkce se vždy načte záložní zavaděč routerBOOT, pokud stisknete resetovací tlačítko před připojením napájení k zařízení. Jde o užitečnou funkci při ladění a obnově routerBOOT.

## Konfigurace

Doporučujeme vždy provést aktualizaci na nejnovější verzi routerOS pro zajištění nejlepšího možného výkonu a stability, stejně tak pro dodržení všech místních regulačních podmínek.

Konfigurace internetového připojení [EN]: <https://mt.lv/configuration>

Možnosti aktualizace routerOS [EN]:<https://mt.lv/upgrade>

Systém routerOS obsahuje velké množství konfiguračních možností, které nejsou v tomto návodu podrobně popsány.

Doporučujeme navštívit stránku s dokumentací routerOS, kde naleznete kompletní přehled všech možností [EN]: <https://mt.lv/help>

V případě, že není dostupné IP spojení, pomocí nástroje Winbox <https://mt.lv/winbox> se můžete připojit přes MAC adresu zařízení ze sítě LAN (ze strany WAN je ve výchozím nastavení veškeré připojení blokováno)

Pro účely reinstalace routerOS a obnovu zařízení je možné nabootovat zařízení ze sítě. Toto je možné připojením k prvnímu ethernetovému portu. Čtěte následující informace.

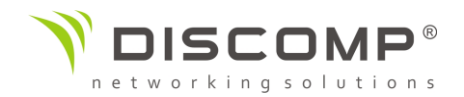

## Podpora operačního systému

Zařízení podporuje software routerOS s číslem verze rovným nebo vyšším, které je uvedeno v menu /system resource. Jiné operační systémy nebyly testovány.

## Označení CE

Označení CE na tomto produktu deklaruje, že produkt je ve shodě se všemi předpisy týkajícími se tohoto produktu.

# CE

Tímto Mikrotīkls SIA prohlašuje, že typ rádiového zařízení RouterBOARD je v souladu se směrnicí 2014/53/EU. Úplné znění EU prohlášení o shodě je k dispozici na této internetové adrese: <https://mikrotik.com/products>

Provoz zařízení v pásmu 2.4 GHz a 5 GHz v České republice se řídí platným všeobecným oprávněním VO-R/12.